# **BAB V**

# **IMPLEMENTASI DAN PENGUJIAN SISTEM**

#### **5.1 IMPLEMENTASI**

Pada bagian bab ini akan membahas tentang hasil implementasi, yaitu proses mengubah rancangan (design) menjadi program aplikasi yang dapat digunakan oleh dosen. Implementasi sistem adalah tahap penerapan sistem yang akan dilakukan jika sistem disetujui termasuk program yang telah dibuat pada tahap perancangan sistem agar siap untuk dioperasikan. Implementasi perancangan Sistem informasi Akademik berbasis web sebagai media informasi dilakukan menggunakan bahasa pemrograman PHP dengan basis data yang digunakan adalah MySQL.

Aplikasi PHP tersebut dapat dijalankan pada berbagai platform sistem operasi dan perangkat keras, tetapi implementasi dan pengujian sepenuhnya hanya dilakukan pada perangkat keras PC (Personal Computer) dengan sistem operasi Windows<sub>10</sub>.

#### **5.2 IMPLEMENTASI PROGRAM**

#### **5.2.1 Implementasi Rancangan Output**

1. Halaman Login

Halaman Login merupakan tampilan yang digunakan user untuk melakukan login, dengan memasukkan email dan password. Tampilan login pada gambar 5.1 sebagai berikut.

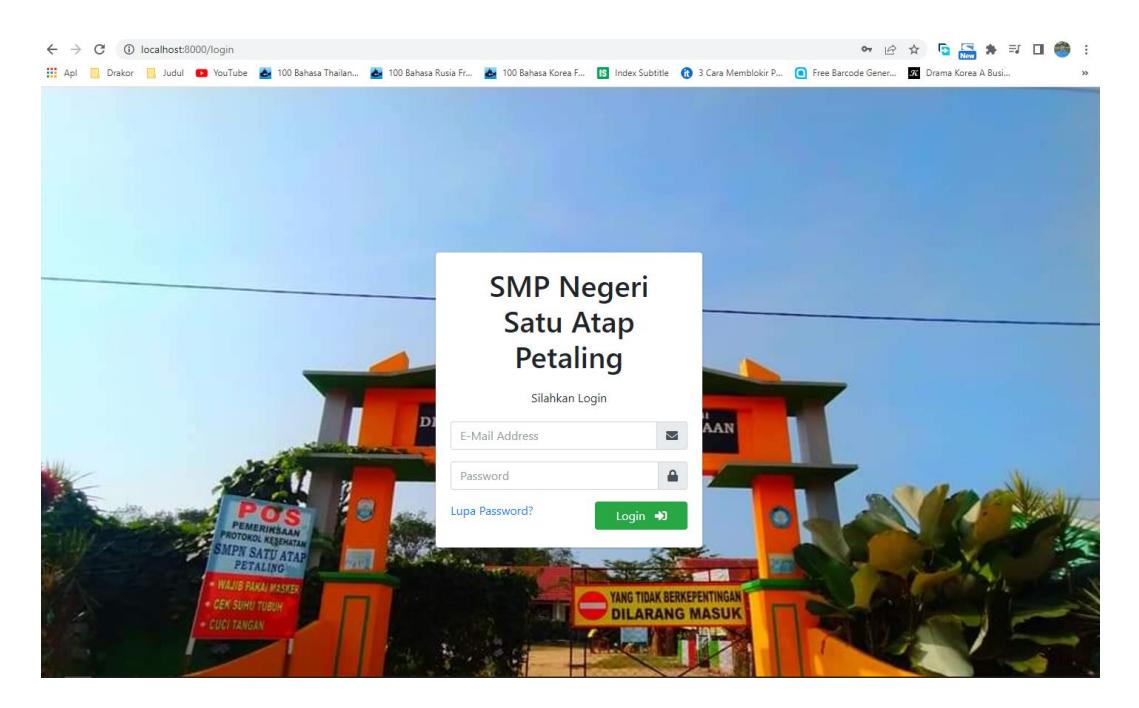

**Gambar 5.1 : Halaman Login**

2. Halaman Beranda Admin

Tampilan halaman beranda admin adalah tampilan setelah admin memasuki website. Tampilan beranda admin pada gambar 5.2 dapat dilihat sebagai berikut

| $\bullet$ Sistem Informasi Akademik SMF $\times$ +<br>$\Box$      |                                       |                                                   |       |                                                                                                    | $-$ 0<br>$\boldsymbol{\times}$ |
|-------------------------------------------------------------------|---------------------------------------|---------------------------------------------------|-------|----------------------------------------------------------------------------------------------------|--------------------------------|
| A Not secure   siakad-master.test<br>$C$ $\alpha$<br>$\leftarrow$ |                                       |                                                   |       | $A^{\circ} \oplus A^{\circ} \oplus A^{\circ$ | $\sim$                         |
| SIAKAD SMP Negeri Satu Atap Petaling                              | Ξ<br>Tanggal/Waktu: 7/26/2022 8:37:36 |                                                   |       |                                                                                                    | <b>O</b> Admin -               |
| <b>Oashboard</b><br>$\checkmark$                                  | Beranda                               |                                                   |       |                                                                                                    | <b>各</b> Home / Beranda        |
| 各 Beranda                                                         |                                       |                                                   |       |                                                                                                    |                                |
| 各 Beranda Admin                                                   | <b>Jam Pelajaran</b>                  | <b>Mata Pelajaran</b>                             | Kelas | <b>Ruang Kelas</b>                                                                                                    |                                |
| Master Data<br>$\checkmark$                                       |                                       |                                                   |       |                                                                                                    |                                |
| Data Mapel                                                        |                                       | <b>Tidak Ada Data Jadwal!</b>                     |       |                                                                                                    |                                |
| 俗 Data Ruang                                                      |                                       |                                                   |       |                                                                                                    |                                |
| <b>2</b> Data Guru                                                |                                       |                                                   |       |                                                                                                    |                                |
| 谷 Data Kelas                                                      |                                       |                                                   |       |                                                                                                    |                                |
| <b>W</b> Data Wali Kelas                                          |                                       |                                                   |       |                                                                                                    |                                |
| <b>前</b> Data Jadwal                                              |                                       |                                                   |       |                                                                                                    |                                |
| 4 Data Siswa                                                      |                                       |                                                   |       |                                                                                                    |                                |
| 2+ Data User                                                      |                                       |                                                   |       |                                                                                                    |                                |
|                                                                   |                                       |                                                   |       |                                                                                                    |                                |
|                                                                   |                                       |                                                   |       |                                                                                                    |                                |
|                                                                   |                                       |                                                   |       |                                                                                                    |                                |
|                                                                   |                                       |                                                   |       |                                                                                                    |                                |
|                                                                   |                                       |                                                   |       |                                                                                                    |                                |
|                                                                   |                                       | Copyright © 2022 + SMP Negeri Satu Atap Petaling. |       |                                                                                                    |                                |
| <b>E</b> Links                                                    |                                       | <b>KHOREO NO C</b>                                | ۰     |                                                                                                    | $\sim$ 10                      |

**Gambar 5.2 : Halaman Beranda Admin**

## 3. Halaman Beranda Siswa

Tampilan halaman beranda siswa adalah tampilan setelah user siswa melakukan login. Tampilan beranda siswa pada gambar 5.3 dapat dilihat sebagai berikut

| $\leftarrow$ $\rightarrow$ | C                                   | 1 localhost:8000            |               |                                  | Api Diakor Diakor Diakor Diakor Diakora Thailan 2 100 Bahasa Rusia Fr 2 100 Bahasa Korea F [S] Index Subtitle ( 3 Cara Memblokir P [S] Pree Barcode Gener |                                                   | ■ ☆                | 5 品 #<br><b>5Ⅰ 日</b><br>an,<br>$\cdot$ :<br><b>26</b> Drama Korea A Busi<br>$\gg$ |
|----------------------------|-------------------------------------|-----------------------------|---------------|----------------------------------|----------------------------------------------------------------------------------------------------|---------------------------------------------------|--------------------|-----------------------------------------------------------------------------------|
|                            |                                     | SIAKAD SMP Negeri Satu Atap | $\equiv$      | Tanggal/Waktu: 26/7/2022 5:55:17 |                                                                                                    |                                                   |                    | $\Theta$ Siswa 1 $\sim$                                                           |
|                            | <b>谷</b> Beranda<br><b>曲</b> Jadwal |                             | Beranda       |                                  |                                                                                                    |                                                   |                    | <b>谷</b> Home / Beranda                                                           |
|                            | <b>■</b> Ulangan                    |                             | Jam Pelajaran |                                  | <b>Mata Pelajaran</b>                                                                                                    | <b>Kelas</b>                                      | <b>Ruang Kelas</b> |                                                                                   |
|                            | <b>B</b> Raport                     |                             |               |                                  |                                                                                                    | Jam Pelajaran Hari ini Akan Segera Dimulai!       |                    |                                                                                   |
|                            |                                     |                             |               |                                  |                                                                                                    |                                                   |                    |                                                                                   |
|                            |                                     |                             |               |                                  |                                                                                                    |                                                   |                    |                                                                                   |
|                            |                                     |                             |               |                                  |                                                                                                    |                                                   |                    |                                                                                   |
|                            |                                     |                             |               |                                  |                                                                                                    |                                                   |                    |                                                                                   |
|                            |                                     |                             |               |                                  |                                                                                                    |                                                   |                    |                                                                                   |
|                            |                                     |                             |               |                                  |                                                                                                    |                                                   |                    |                                                                                   |
|                            |                                     |                             |               |                                  |                                                                                                    |                                                   |                    |                                                                                   |
|                            |                                     |                             |               |                                  |                                                                                                    | Copyright © 2022 + SMP Negeri Satu Atap Petaling. |                    |                                                                                   |

**Gambar 5.3 : Halaman Beranda Siswa**

4. Halaman Beranda Guru

Tampilan halaman beranda guru adalah tampilan setelah user guru melakukan login.. Tampilan beranda guru pada gambar 5.4 dapat dilihat sebagai berikut.

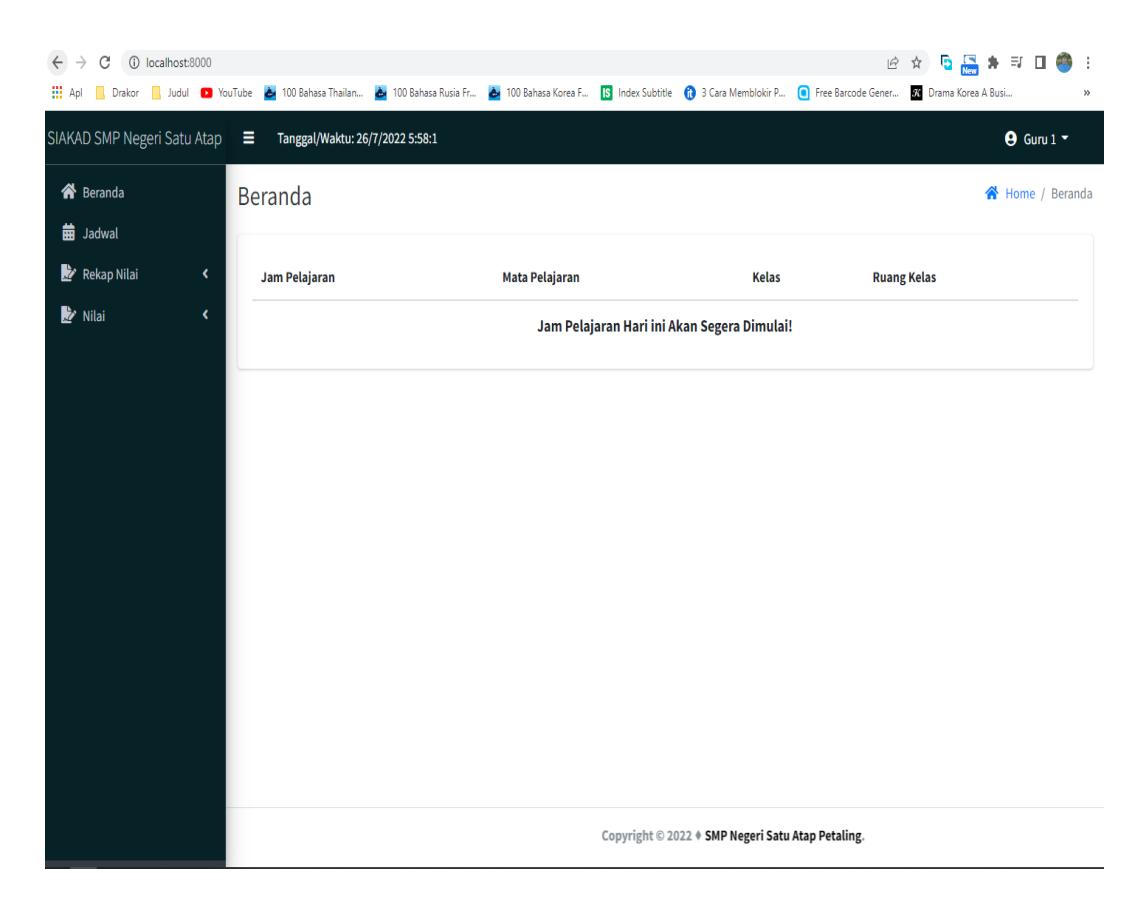

**Gambar 5.4 : Halaman Beranda Guru**

# 5. Halaman Melihat Guru

Tampilan halaman melihat guru adalah tampilan setelah admin memasuki web dan mengklik data guru. Tampilan melihat guru pada gambar 5.5 dapat dilihat sebagai berikut .

| 1 localhost:8000/quru<br>C<br>$\rightarrow$<br>$\leftarrow$<br><b>III</b> Apl<br>Drakor |                             |                                                |                                                   | Judul 1 YouTube 2 100 Bahasa Thailan 2 100 Bahasa Rusia Fr 2 100 Bahasa Korea F [5] Index Subtitle (1) 3 Cara Memblokir P (1 Free Barcode Gener 2 Drama Korea A Busi | <b>DB</b> *<br>$\mathbb{Z}$<br>₹ □<br>12 ☆<br>$\boldsymbol{\varkappa}$ |
|-----------------------------------------------------------------------------------------|-----------------------------|------------------------------------------------|---------------------------------------------------|----------------------------------------------------------------------------------------------------|------------------------------------------------------------------------|
| SIAKAD SMP Negeri Satu Atap                                                             | Ξ                           | Tanggal/Waktu: 26/7/2022 6:0:33                |                                                   |                                                                                                    | <b>9</b> Admin ~                                                       |
| $\langle$<br><b>谷</b> Dashboard<br>Master Data<br>$\checkmark$                          | Data Guru                   |                                                |                                                   |                                                                                                    | 谷 Home / Data Guru                                                     |
| Data Mapel<br><b>谷</b> Data Ruang                                                       | <b>En</b> Tambah Data Guru  | <b>B</b> IMPORT EXCEL<br><b>E</b> EXPORT EXCEL | $\bullet$ Drop                                    |                                                                                                    |                                                                        |
| 23 Data Guru                                                                            | Show 10 $\div$ entries      |                                                |                                                   |                                                                                                    | Search:                                                                |
| <b>谷</b> Data Kelas                                                                     | No.                         | <b>Nama Mapel</b><br>$+1$                      |                                                   | $\uparrow\downarrow$<br><b>Lihat Guru</b>                                                                                                    | $\uparrow\downarrow$                                                   |
| <b>谷</b> Data Wali Kelas<br><b>曲</b> Data Jadwal                                        | $\mathbf 1$                 | Mapel 1                                        |                                                   | <b>Q</b> Detail                                                                                                    |                                                                        |
| <b>23</b> Data Siswa                                                                    | Showing 1 to 1 of 1 entries |                                                |                                                   |                                                                                                    | Previous<br>Next<br>$\mathbf{1}$                                       |
| <sup>2+</sup> Data User<br>Nilai<br>$\langle$                                           |                             |                                                |                                                   |                                                                                                    |                                                                        |
|                                                                                         |                             |                                                | Copyright © 2022 + SMP Negeri Satu Atap Petaling. |                                                                                                    |                                                                        |

**Gambar 5.5 : Halaman Melihat Guru**

6. Halaman Melihat Siswa

Tampilan halaman melihat siswa adalah tampilan setelah admin memasuki web dan mengklik data siswa. Tampilan melihat siswa pada gambar 5.6 dapat dilihat sebagai berikut:

| <b>1</b> localhost:8000/siswa<br>C<br>$\leftarrow$ $\rightarrow$<br><b>HI</b> Apl<br>Drakor | Judul D YouTube 2 100 Bahasa Thailan 2 100 Bahasa Rusia Fr 2 100 Bahasa Korea F [3] Index Subtitle (3 3 Cara Memblokir P (8) Free Barcode Gener 23 Drama Korea A Busi |                       |                                     |                                                   |                       |                 | 12 ☆    | ◎ 品 ★ ヨ ロ                | <b>COL</b><br>$30\,$  |
|---------------------------------------------------------------------------------------------|----------------------------------------------------------------------------------------------------|-----------------------|-------------------------------------|---------------------------------------------------|-----------------------|-----------------|---------|--------------------------|-----------------------|
| SIAKAD SMP Negeri Satu Atap                                                                 | $\equiv$<br>Tanggal/Waktu: 26/7/2022 6:10:22                                                                                                    |                       |                                     |                                                   |                       |                 |         | <b>O</b> Admin -         |                       |
| <b>谷</b> Dashboard<br>$\blacktriangleleft$<br>Master Data<br>$\checkmark$                   | Data Siswa                                                                                                    |                       |                                     |                                                   |                       |                 |         | 谷 Home / Data Siswa      |                       |
| Data Mapel<br><b>谷</b> Data Ruang                                                           | <b>En</b> Tambah Data Siswa                                                                                                    | <b>B</b> EXPORT EXCEL | <b>B</b> IMPORT EXCEL <b>C</b> Drop |                                                   |                       |                 |         |                          |                       |
| <b>2</b> Data Guru                                                                          | Show 10 $\bullet$ entries                                                                                                    |                       |                                     |                                                   |                       |                 | Search: |                          |                       |
| <b>谷</b> Data Kelas                                                                         | No.                                                                                                    | 朴                     | <b>Kelas</b>                        |                                                   | $\uparrow \downarrow$ | Aksi            |         |                          | $\uparrow \downarrow$ |
| 合 Data Wali Kelas<br><b>曲</b> Data Jadwal                                                   | $\mathbf{1}$                                                                                                    |                       | <b>KELAS A</b>                      |                                                   |                       | <b>Q</b> Detail |         |                          |                       |
| · Data Siswa                                                                                | Showing 1 to 1 of 1 entries                                                                                                    |                       |                                     |                                                   |                       |                 |         | Previous<br>$\mathbf{1}$ | Next                  |
| <sup>2+</sup> Data User<br>Nilai<br>$\overline{\phantom{a}}$                                |                                                                                                    |                       |                                     |                                                   |                       |                 |         |                          |                       |
|                                                                                             |                                                                                                    |                       |                                     | Copyright © 2022 + SMP Negeri Satu Atap Petaling. |                       |                 |         |                          |                       |

**Gambar 5.6 : Halaman Melihat Siswa**

7. Halaman Melihat Kelas

Tampilan halaman melihat kelas adalah tampilan setelah admin memasuki web dan mengklik data kelas. Tampilan melihat kelas pada gambar 5. dapat dilihat sebagai berikut.

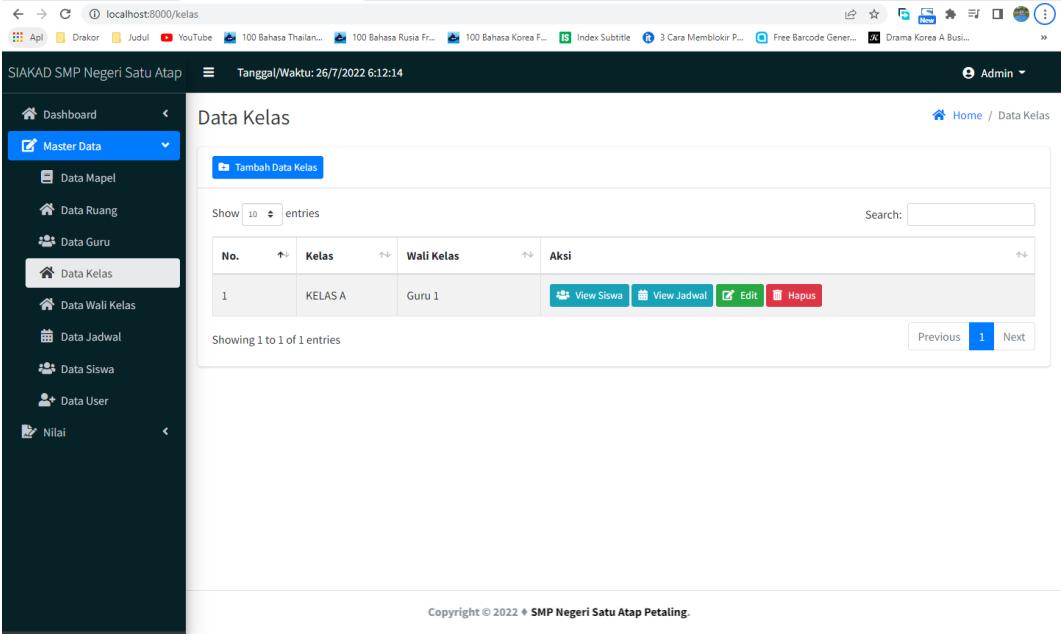

**Gambar 5.7 : Halaman Melihat Kelas**

8. Halaman Melihat Mata Pelajaran

Tampilan halaman melihat mata pelajaran adalah tampilan setelah admin memasuki web dan mengklik data mata pelajaran. Tampilan melihat mata pelajaran pada gambar 5.8 dapat dilihat sebagai berikut:

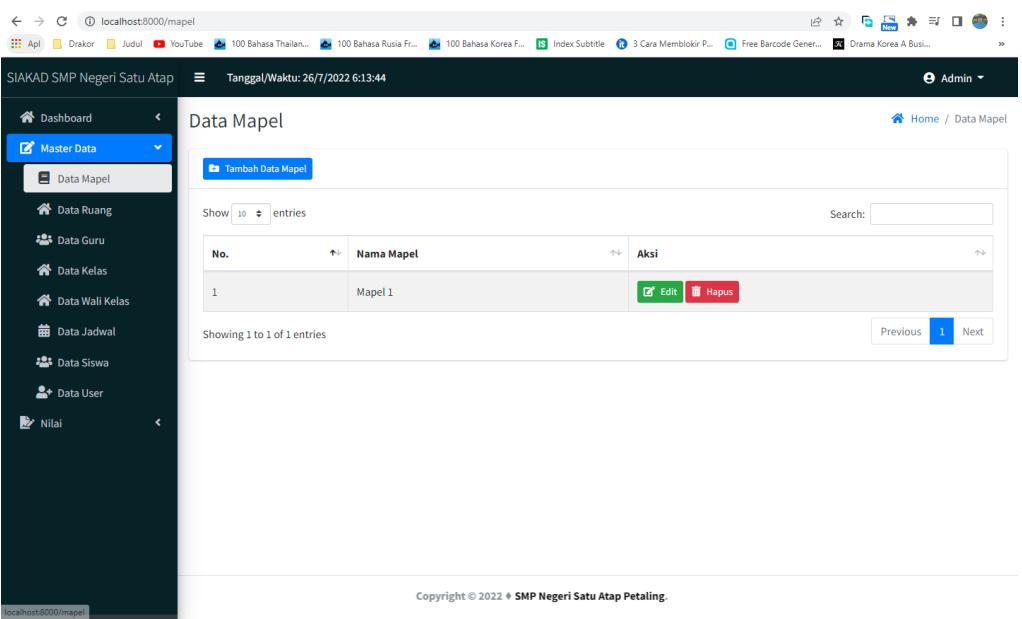

**Gambar 5.8 : Halaman Melihat Mata Pelajaran**

9. Halaman Melihat Jadwal

Tampilan halaman melihat jadwal adalah tampilan setelah admin memasuki web dan mengklik data jadwal. Tampilan melihat jadwal pada gambar 5.9 dapat dilihat sebagai berikut.

| ↽ ⇁<br>◡<br>O localhost:ouuu/jadwal<br>2 Holley Drakor Mudul C YouTube & 100 Bahasa Thailan & 100 Bahasa Rusia Fr & 100 Bahasa Korea F [5 Index Subtitle 1 3 Cara Memblokir P <sup>1</sup> Free Barcode Gener |                                              |                                                     |                                                   |                     | <b>EX 12 Nov 27 24 25 26 27 28</b><br>. .<br>XX Drama Korea A Busi<br>$\rightarrow$ |
|----------------------------------------------------------------------------------------------------|----------------------------------------------|-----------------------------------------------------|---------------------------------------------------|---------------------|-------------------------------------------------------------------------------------|
| SIAKAD SMP Negeri Satu Atap                                                                                                    | $\equiv$<br>Tanggal/Waktu: 26/7/2022 6:15:18 |                                                     |                                                   |                     | <b>Admin</b> -                                                                      |
| <b>谷</b> Dashboard<br>$\blacktriangleleft$                                                                                                    | Data Jadwal                                  |                                                     |                                                   |                     | 各 Home / Data Jadwal                                                                |
| Master Data<br>$\checkmark$                                                                                                    |                                              |                                                     |                                                   |                     |                                                                                     |
| Data Mapel                                                                                                    | <b>Ra</b> Tambah Data Jadwal                 | $\rightarrow$ EXPORT EXCEL<br><b>S</b> IMPORT EXCEL | $\bullet$ Drop                                    |                     |                                                                                     |
| <b>谷</b> Data Ruang                                                                                                    |                                              |                                                     |                                                   |                     |                                                                                     |
| · Data Guru                                                                                                    | Show 10 $\div$ entries                       |                                                     |                                                   |                     | Search:                                                                             |
| <b>N</b> Data Kelas                                                                                                    | No.                                          | 小<br><b>Nama Kelas</b>                              | $\uparrow \downarrow$                             | <b>Lihat Jadwal</b> | $\uparrow \downarrow$                                                               |
| 合 Data Wali Kelas                                                                                                    | $\,1$                                        | <b>KELAS A</b>                                      |                                                   | <b>Q</b> Detail     |                                                                                     |
| <b>前</b> Data Jadwal                                                                                                    |                                              |                                                     |                                                   |                     |                                                                                     |
| <b>23</b> Data Siswa                                                                                                    | Showing 1 to 1 of 1 entries                  |                                                     |                                                   |                     | Previous<br>Next<br>$\mathbf{1}$                                                    |
| <sup>2+</sup> Data User                                                                                                    |                                              |                                                     |                                                   |                     |                                                                                     |
| Nilai<br>×.                                                                                                    |                                              |                                                     |                                                   |                     |                                                                                     |
|                                                                                                    |                                              |                                                     |                                                   |                     |                                                                                     |
|                                                                                                    |                                              |                                                     |                                                   |                     |                                                                                     |
|                                                                                                    |                                              |                                                     |                                                   |                     |                                                                                     |
|                                                                                                    |                                              |                                                     |                                                   |                     |                                                                                     |
|                                                                                                    |                                              |                                                     | Copyright © 2022 + SMP Negeri Satu Atap Petaling. |                     |                                                                                     |

**Gambar 5.9 : Halaman Melihat Jadwal**

 $\sim$   $\sim$ 

## 10. Halaman Melihat Detail Siswa

Tampilan halaman melihat detail siswa adalah tampilan setelah admin memasuki web dan mengklik detail siswa . Tampilan detail siswa pada gambar 5.10 dapat dilihat sebagai berikut.

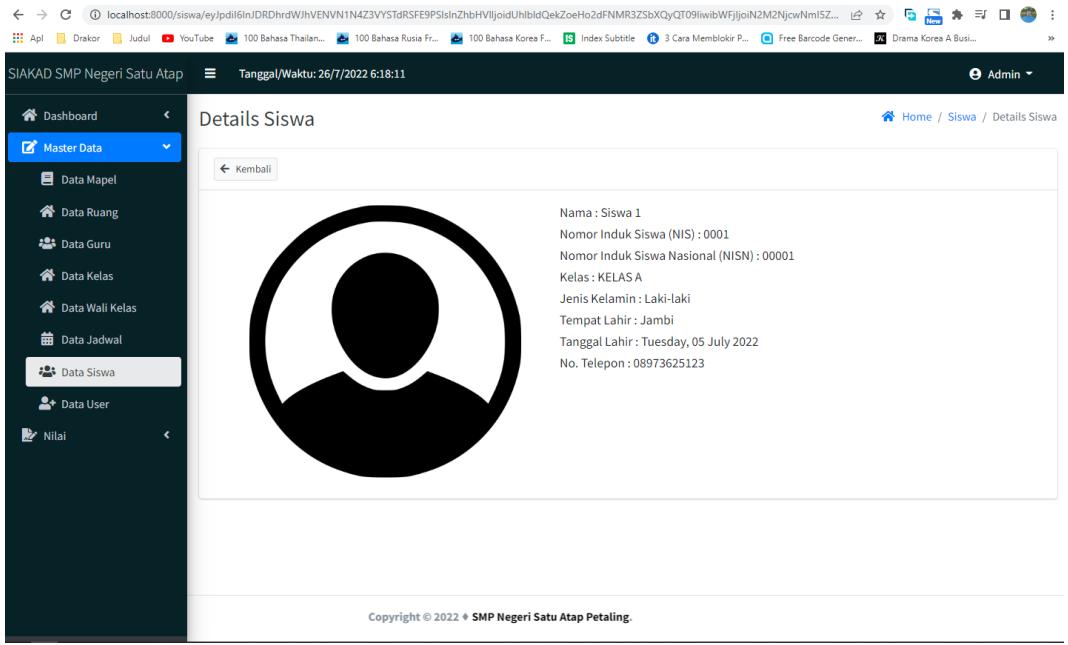

**Gambar 5.10 : Halaman Melihat Detail Siswa**

11. Halaman Melihat Detail Guru

Tampilan halaman melihat detail guru adalah tampilan setelah admin memasuki web dan mengklik detail guru. Tampilan detail guru pada gambar 5.11 dapat dilihat sebagai berikut.

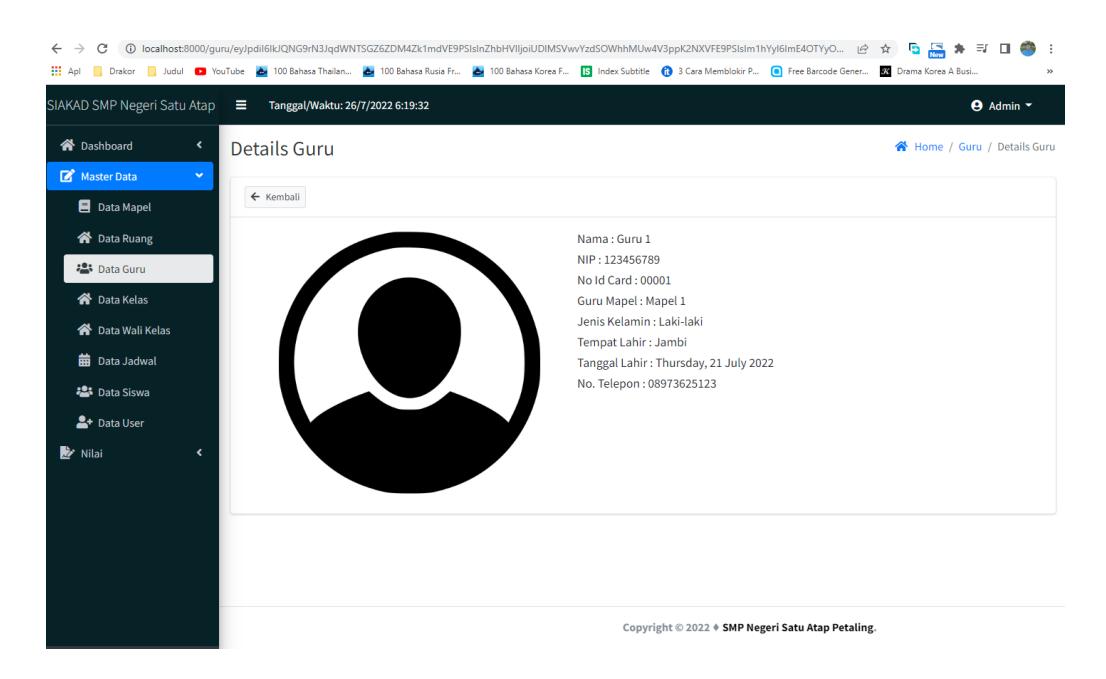

**Gambar 5.11 : Halaman Melihat Detail Guru**

## 12. Halaman Melihat Nilai Raport

Tampilan halaman melihat nilai raport adalah tampilan setelah admin memasuki web dan mengklik data nilai raport. Tampilan melihat nilai raport pada gambar 5.12 dapat dilihat sebagai berikut.

| 1 localhost:8000/rapot-kelas<br>C<br>$\rightarrow$<br>$\leftarrow$<br>田 Apl       |                                               |                        | Drakor (California) Indiana Corea A Busin, 2010 Bahasa Rusia Fr 2010 Bahasa Korea F [3] Index Subtitle (2) 3 Cara Memblokir P (8) Free Barcode Gener 20 Drama Korea A Busin | <b>后属★可口参</b> :<br>12 ☆<br>35    |
|-----------------------------------------------------------------------------------|-----------------------------------------------|------------------------|----------------------------------------------------------------------------------------------------|----------------------------------|
| SIAKAD SMP Negeri Satu Atap                                                       | $\equiv$<br>Tanggal/Waktu: 26/7/2022 6:20:30  |                        |                                                                                                    | $\Theta$ Admin $\tau$            |
| <b>谷</b> Dashboard<br>$\blacktriangleleft$<br>Master Data<br>$\blacktriangleleft$ | Nilai Raport                                  |                        |                                                                                                    | 各 Home / Nilai Raport            |
| Nilai<br>$\checkmark$<br>Nilai Ulangan                                            | <b>Nilai Raport</b><br>Show 10 $\div$ entries |                        |                                                                                                    | Search:                          |
| Nilai Raport                                                                      | No.                                           | <b>Nama Kelas</b><br>朴 | $\uparrow \downarrow$<br>Aksi                                                                                                    | $\leftarrow\downarrow$           |
| <b>Deskripsi Predikat</b>                                                         | $\mathbf{1}$                                  | <b>KELASA</b>          | <b>Q</b> Detail                                                                                                    |                                  |
|                                                                                   | Showing 1 to 1 of 1 entries                   |                        |                                                                                                    | Next<br>$\mathbf{1}$<br>Previous |
|                                                                                   |                                               |                        |                                                                                                    |                                  |
|                                                                                   |                                               |                        | Copyright © 2022 + SMP Negeri Satu Atap Petaling.                                                                                                    |                                  |

**Gambar 5.12 : Halaman Melihat Nilai Raport**

## 13. Halaman Melihat Nilai Ulangan

Tampilan halaman melihat nilai ulangan adalah tampilan setelah admin memasuki web dan mengklik data nilai ulangan. Tampilan melihat nilai ulangan pada gambar 5.13 dapat dilihat sebagai berikut :

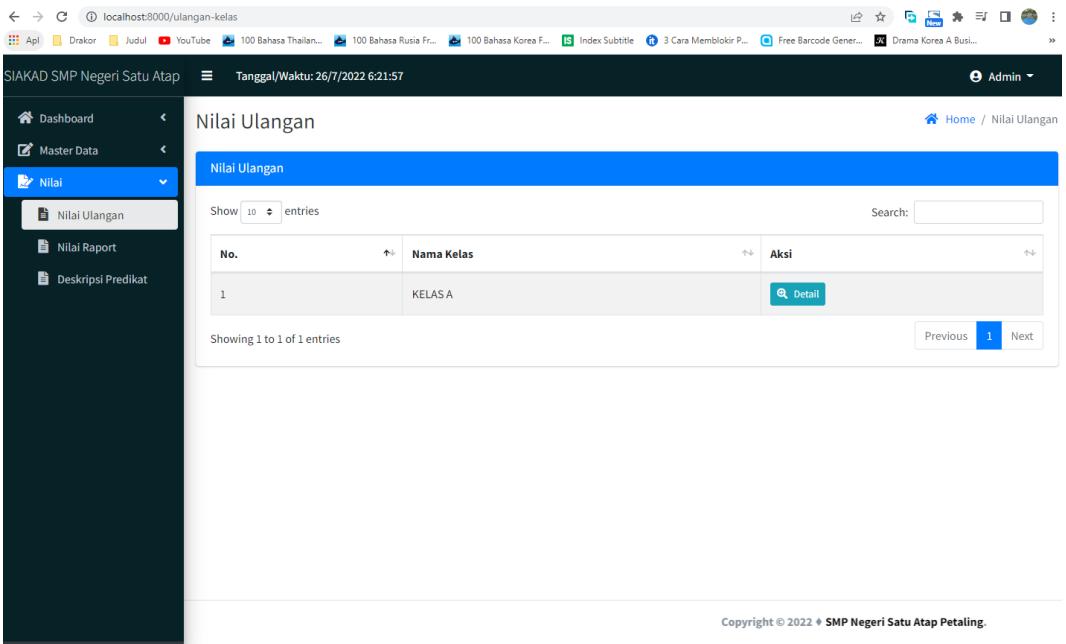

**Gambar 5.13 : Halaman Melihat Nilai Ulangan**

#### 14. Halaman Melihat Jadwal Siswa

Tampilan halaman melihat jadwal siswa adalah tampilan setelah admin memasuki web dan mengklik data jadwal. Tampilan melihat jadwal pada gambar 5.14 dapat dilihat sebagai berikut.

| 1 localhost:8000/jadwal/siswa<br>$\leftarrow$ $\rightarrow$<br>C |                      |                                  | 2 Drakor J, Judul 2 YouTube 2 100 Bahasa Thailan 2 100 Bahasa Rusia Fr 2 100 Bahasa Korea F [5] Index Subtitle (2 3 Cara Memblokir P [8] Free Barcode Gener 2 Drama Korea A Busi | 后品未<br>$\mathbb{Z}$<br>$\Rightarrow$ $\Box$<br>12 立<br>$\rightarrow$ |
|------------------------------------------------------------------|----------------------|----------------------------------|----------------------------------------------------------------------------------------------------|----------------------------------------------------------------------|
| SIAKAD SMP Negeri Satu Atap                                      | $\equiv$             | Tanggal/Waktu: 26/7/2022 6:23:56 |                                                                                                    | $9$ Siswa 1 $-$                                                      |
| <b>谷</b> Beranda                                                 | Jadwal Kelas KELAS A |                                  |                                                                                                    | 谷 Home / Jadwal Kelas                                                |
| <b>曲</b> Jadwal                                                  |                      |                                  |                                                                                                    |                                                                      |
| <b>■</b> Ulangan                                                 | Hari                 | Mata Pelajaran                   | Jam Pelajaran                                                                                                    | <b>Ruang Kelas</b>                                                   |
| <b>Raport</b>                                                    | Senin                | Mapel 1<br>Guru 1                | 08:30:00 - 10:30:00                                                                                                    | Ruang 1                                                              |
|                                                                  |                      |                                  |                                                                                                    |                                                                      |
|                                                                  |                      |                                  | Copyright © 2022 + SMP Negeri Satu Atap Petaling.                                                                                                    |                                                                      |

**Gambar 5.14 : Halaman Melihat Data Siswa**

## 15. Halaman Melihat Jadwal Guru

Tampilan halaman melihat jadwal guru adalah tampilan setelah admin memasuki web dan mengklik data jadwal guru. Tampilan melihat jadwal guru pada gambar 515. dapat dilihat sebagai berikut.

| $\leftarrow$ $\rightarrow$ C | 1 localhost:8000/jadwal/guru |             |                                            |                                                                                                    | ◎ 诊文 后温身可口器:           |
|------------------------------|------------------------------|-------------|--------------------------------------------|----------------------------------------------------------------------------------------------------|------------------------|
| <b>HE Apl</b>                |                              |             |                                            | Drakor J. Judul 2 YouTube 2 100 Bahasa Thailan 2 100 Bahasa Rusia Fr 2 100 Bahasa Korea F [5] Index Subtitle 1 3 Cara Memblokir P (8) Free Barcode Gener 2 Drama Korea A Busi | $\rangle\rangle$       |
| SIAKAD SMP Negeri Satu Atap  |                              | $\equiv$    | Tanggal/Waktu: 26/7/2022 6:26:7            |                                                                                                    | $\Theta$ Guru 1 $\sim$ |
| <b>谷</b> Beranda             |                              | Jadwal Guru |                                            |                                                                                                    | Home / Jadwal Guru     |
| <b>曲</b> Jadwal              |                              |             |                                            |                                                                                                    |                        |
| Rekap Nilai                  | $\blacktriangleleft$         | Hari        | <b>Kelas</b>                               | <b>Jam Mengajar</b>                                                                                                    | <b>Ruang Kelas</b>     |
| Nilai                        | $\blacktriangleleft$         | Senin       | <b>KELAS A</b>                             | 08:30:00 - 10:30:00                                                                                                    | Ruang <sub>1</sub>     |
|                              |                              |             |                                            |                                                                                                    |                        |
|                              |                              |             |                                            |                                                                                                    |                        |
|                              |                              |             |                                            |                                                                                                    |                        |
|                              |                              |             |                                            |                                                                                                    |                        |
|                              |                              |             |                                            |                                                                                                    |                        |
|                              |                              |             |                                            |                                                                                                    |                        |
|                              |                              |             |                                            |                                                                                                    |                        |
|                              |                              |             |                                            |                                                                                                    |                        |
|                              |                              |             |                                            |                                                                                                    |                        |
|                              |                              |             |                                            |                                                                                                    |                        |
|                              |                              |             |                                            |                                                                                                    |                        |
|                              |                              |             |                                            |                                                                                                    |                        |
|                              |                              |             | it © 2022 + SMP Negeri Satu Atap Petaling. |                                                                                                    |                        |

**Gambar 5.15 : Halaman Melihat Data Guru**

#### **5.2.2 Implementasi Rancangan Input**

1. Halaman Input Guru

Pada halaman ini, ditampilkan form input data guru yang digunakan admin untuk menambah data guru baru dan tabel untuk mengelola data yang terdapat di menu data guru. Tampilan input data guru pada gambar 5. 16 dapat dilihat sebagai berikut.

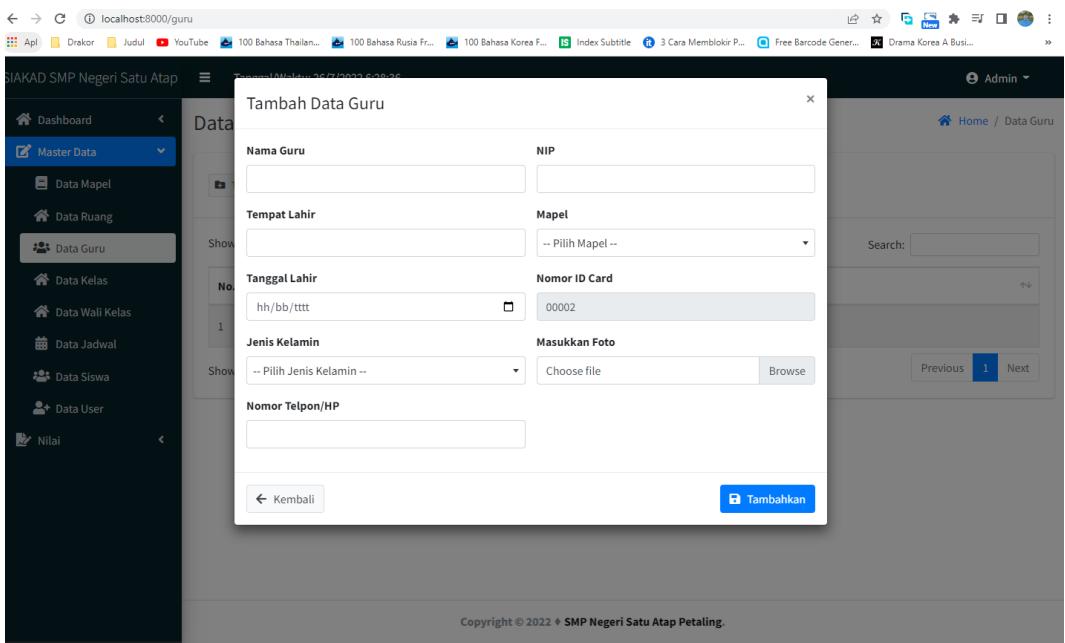

**Gambar 5.16 : Halaman Input Guru**

2. Halaman Input Siswa

Pada halaman ini, ditampilkan form input data siswa yang digunakan admin untuk menambah data siswa baru dan tabel untuk mengelola data yang terdapat di menu data siswa. Tampilan input data siswa pada gambar 5.17 dapat dilihat sebagai berikut.

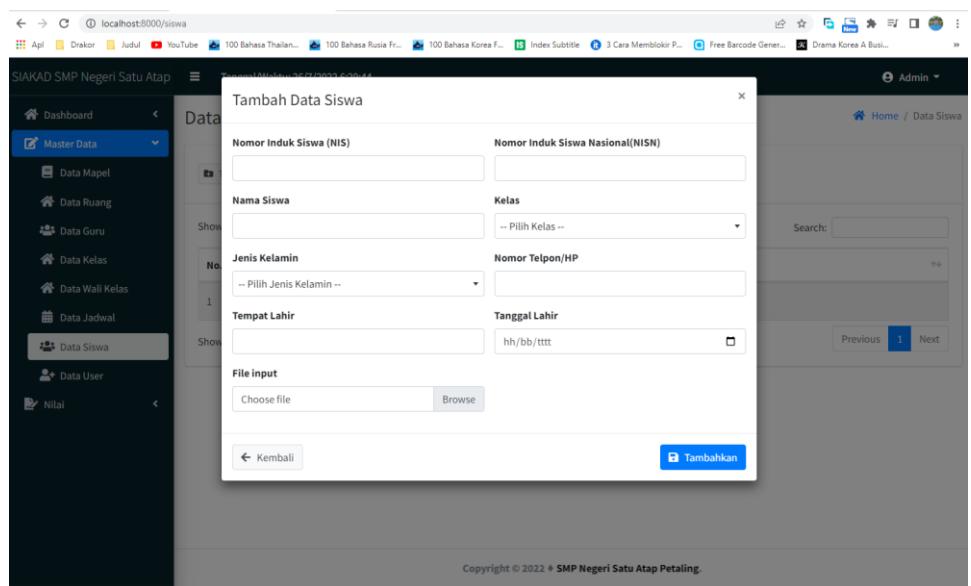

**Gambar 5.17 : Halaman Input Siswa**

3. Halaman Input Kelas

Pada halaman ini, ditampilkan form input data kelas yang digunakan admin untuk menambah data kelas baru dan tabel untuk mengelola data yang terdapat di menu data kelas. Tampilan input data kelas pada gambar 5. 18 dapat dilihat sebagai berikut.

| 1 localhost:8000/kelas<br>$\rightarrow$<br>C<br>$\leftarrow$ |                                              |                        |                                                                                                    | arta,<br>12 ☆<br>Đ<br>品き<br>$\equiv$<br>$\Box$ |
|--------------------------------------------------------------|----------------------------------------------|------------------------|----------------------------------------------------------------------------------------------------|------------------------------------------------|
| <b>III</b> Apl<br><b>Drakor</b>                              |                                              |                        | Judul D YouTube 2 100 Bahasa Thailan 2 100 Bahasa Rusia Fr 2 100 Bahasa Korea F [3] Index Subtitle (2 3 Cara Memblokir P [8] Free Barcode Gener | <b>25</b> Drama Korea A Busi<br>$y_0$          |
| SIAKAD SMP Negeri Satu Atap                                  | $\equiv$<br>Tanggal/Waktu: 26/7/2022 6:21:57 |                        | $\times$                                                                                                    | $\Theta$ Admin $\tau$                          |
| <b>合</b> Dashboard<br>$\hat{~}$                              | Data Kelas                                   | Tambah Data Kelas      |                                                                                                    | 谷 Home / Data Kelas                            |
| Master Data<br>$\checkmark$                                  |                                              | Nama Kelas             |                                                                                                    |                                                |
| Data Mapel                                                   | <b>Ea</b> Tambah Data Kelas                  | Nama Kelas             |                                                                                                    |                                                |
| <b>谷</b> Data Ruang                                          | Show 10 $\bullet$ entries                    | <b>Tingkat Kelas</b>   |                                                                                                    | Search:                                        |
| <b>卷</b> Data Guru                                           | Kelas<br>No.<br>←                            | -- Pilih Tingkatan --  | $\checkmark$                                                                                                    | $\overline{a}$                                 |
| <b>合</b> Data Kelas                                          |                                              | Wali Kelas             |                                                                                                    |                                                |
| 合 Data Wali Kelas                                            | <b>KELASA</b><br>$\mathbf{1}$                | -- Pilih Wali Kelas -- | $E^*$ Edit<br>$\check{}$                                                                                                    | <b>E</b> Hapus                                 |
| <b>前</b> Data Jadwal                                         | Showing 1 to 1 of 1 entries                  |                        |                                                                                                    | Previous<br>Next<br>$\,$ 1                     |
| <b>23</b> Data Siswa                                         |                                              | ← Kembali              | <b>a</b> Tambahkan                                                                                                    |                                                |
| <sup>2+</sup> Data User                                      |                                              |                        |                                                                                                    |                                                |
| <b>Y</b> Nilai<br>$\epsilon$                                 |                                              |                        |                                                                                                    |                                                |
|                                                              |                                              |                        |                                                                                                    |                                                |
|                                                              |                                              |                        |                                                                                                    |                                                |
|                                                              |                                              |                        |                                                                                                    |                                                |
|                                                              |                                              |                        |                                                                                                    |                                                |
|                                                              |                                              |                        |                                                                                                    |                                                |
|                                                              |                                              |                        | Copyright © 2022 + SMP Negeri Satu Atap Petaling.                                                                                               |                                                |

**Gambar 5.18 : Halaman Input Kelas**

4. Halaman Input Mata Pelajaran

Pada halaman ini, ditampilkan form input data mata pelajaran yang digunakan admin untuk menambah data mata pelajaran baru dan tabel untuk mengelola data yang terdapat di menu data mata pelajaran. Tampilan input data mata pelajaran pada gambar 5. 19 dapat dilihat sebagai berikut.

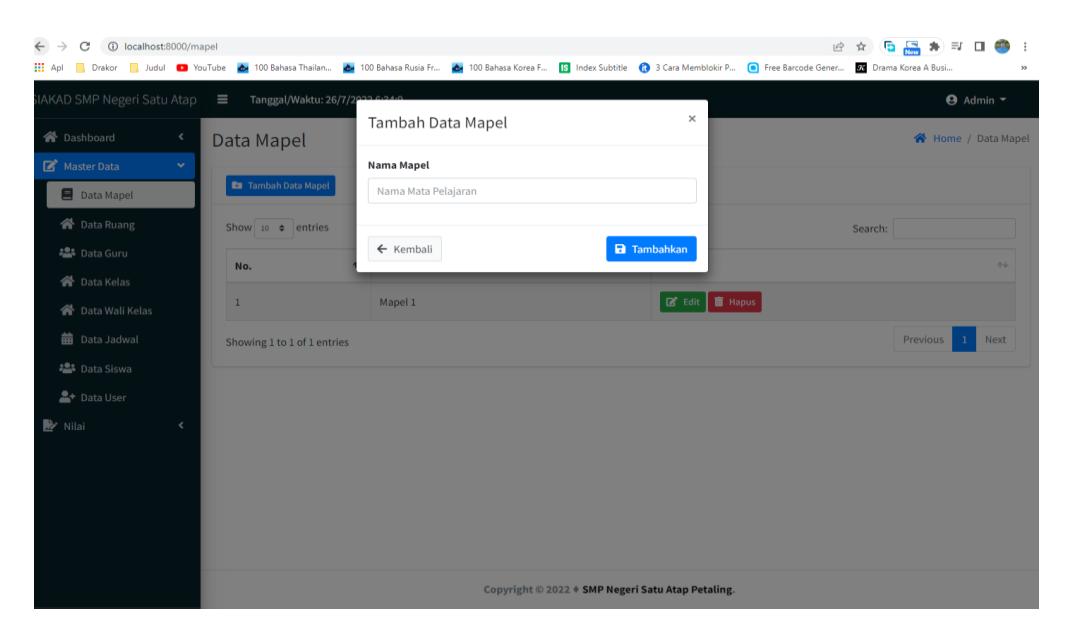

**Gambar 5.19 : Halaman Input Mata Pelajaran**

5. Halaman Input Jadwal

Pada halaman ini, ditampilkan form input data jadwal yang digunakan admin untuk menambah data jadwal baru dan tabel untuk mengelola data yang terdapat di menu data jadwal. Tampilan input data jadwal pada gambar 5. 20 dapat dilihat sebagai berikut.

| 1 localhost:8000/jadwal<br>C<br>$\leftarrow$<br>$\rightarrow$<br><b>HE</b> Apl | Contact Table Land Contact De TouTube 29 100 Bahasa Thailan 29 100 Bahasa Rusia Fr 29 100 Bahasa Korea F El Index Subtitle C 3 Cara Memblokir P @ Free Barcode Gener El Pree Barcode Gener El Prema Korea A |                                                     | <b>B.A.</b><br>$\equiv$ $\Box$<br>an :<br>10 立 |
|--------------------------------------------------------------------------------|----------------------------------------------------------------------------------------------------|-----------------------------------------------------|------------------------------------------------|
| SIAKAD SMP Negeri Satu Atap<br><b>谷</b> Dashboard<br>k                         | $\equiv$<br>Tambah Data Jadwal<br>Data                                                                                                    | $\times$                                            | $\Theta$ Admin $\tau$<br>各 Home / Data Jadwal  |
| Master Data<br>v<br>Data Mapel                                                 | Hari<br>-- Pilih Hari --<br>۰<br>E                                                                                                    | Jam Mulai<br>$\circledcirc$<br>--                   |                                                |
| <b>谷</b> Data Ruang<br><sup>22</sup> Data Guru<br>备 Data Kelas                 | Kelas<br>-- Pilih Kelas --<br>Show<br>$\mathbf{v}$<br><b>Kode Mapel</b>                                                                                                    | Jam Selesai<br>$_{\odot}$<br><br><b>Ruang Kelas</b> | Search:                                        |
| <b>谷</b> Data Wali Kelas<br><b>前</b> Data Jadwal                               | No<br>-- Pilih Kode Mapel --<br>$\scriptstyle\star$<br>$\mathbf{1}$                                                                                                    | -- Pilih Ruang Kelas --<br>۰                        | $\sim$                                         |
| 43 Data Siswa<br>으 Data User                                                   | Shov<br>$\leftarrow$ Kembali                                                                                                    | <b>a</b> Tambahkan                                  | Previous<br>Next                               |
| <b>图</b> Nilai<br>$\epsilon$                                                   |                                                                                                    |                                                     |                                                |
|                                                                                |                                                                                                    |                                                     |                                                |
|                                                                                |                                                                                                    | Copyright © 2022 + SMP Negeri Satu Atap Petaling.   |                                                |

**Gambar 5.20 : Halaman Input Jadwal**

6. Halaman Input Ruang

Pada halaman ini, ditampilkan form input ruang yang digunakan admin untuk menambah data ruang baru dan tabel untuk mengelola data yang terdapat di menu ruang. Tampilan input ruang pada gambar 5. 21 dapat dilihat sebagai berikut.

| 1 localhost:8000/ruang<br>$\leftarrow$ $\rightarrow$<br>$\epsilon$ |              |                                  | Api Bonkor Juliul D YouTube 2 100 Bahasa Thailan 2 100 Bahasa Rusia Fr 2 100 Bahasa Korea F [3] Index Subtitle 1 3 Cara Memblokir P (8) Free Barcode Gener 2 Dama Korea A Busi |                                                   | 12 ☆    | $\mathbb{R}$ :<br><b>GA</b> *<br><b>我 口</b><br>$\mathbf{y}$ |
|--------------------------------------------------------------------|--------------|----------------------------------|----------------------------------------------------------------------------------------------------|---------------------------------------------------|---------|-------------------------------------------------------------|
| SIAKAD SMP Negeri Satu Atap $\equiv$                               |              | Tanggal/Waktu: 26/7/2022 6:27:20 |                                                                                                    |                                                   |         | $\Theta$ Admin $\sim$                                       |
| <b>谷</b> Dashboard                                                 | $\hat{<}$    | Data ruang                       | Tambah Data Ruang                                                                                                    | $\times$                                          |         | 各 Home / Data ruang                                         |
| Master Data                                                        | $\checkmark$ |                                  | Nama Ruang                                                                                                    |                                                   |         |                                                             |
| Data Mapel                                                         |              | <b>En</b> Tambah Data ruang      | Nama Ruang                                                                                                    |                                                   |         |                                                             |
| <b>谷</b> Data Ruang                                                |              | Show 10 $\approx$ entries        |                                                                                                    |                                                   | Search: |                                                             |
| <sup>22</sup> Data Guru                                            |              | No.                              | $\leftarrow$ Kembali                                                                                                    | <b>a</b> Tambahkan                                |         | ÷÷.                                                         |
| <b>谷</b> Data Kelas                                                |              |                                  |                                                                                                    |                                                   |         |                                                             |
| <b>谷</b> Data Wali Kelas                                           |              | $\mathbf{1}$                     | Ruang <sub>1</sub>                                                                                                    | B' Edit   <b>B</b> Hapus                          |         |                                                             |
| <b>前</b> Data Jadwal                                               |              | $\overline{2}$                   | Ruang <sub>2</sub>                                                                                                    | <b>B</b> Edit   <b>B</b> Hapus                    |         |                                                             |
| <b>名</b> Data Siswa                                                |              | Showing 1 to 2 of 2 entries      |                                                                                                    |                                                   |         | $\mathbf{1}$<br>Next<br>Previous                            |
| <sup>2+</sup> Data User                                            |              |                                  |                                                                                                    |                                                   |         |                                                             |
| <b>X</b> Nilai                                                     | $\epsilon$   |                                  |                                                                                                    |                                                   |         |                                                             |
|                                                                    |              |                                  |                                                                                                    |                                                   |         |                                                             |
|                                                                    |              |                                  |                                                                                                    |                                                   |         |                                                             |
|                                                                    |              |                                  |                                                                                                    |                                                   |         |                                                             |
|                                                                    |              |                                  |                                                                                                    |                                                   |         |                                                             |
|                                                                    |              |                                  |                                                                                                    | Copyright © 2022 + SMP Negeri Satu Atap Petaling. |         |                                                             |

**Gambar 5.21 : Halaman Input Ruang**

# **5.3 PENGUJIAN SISTEM**

Pengujian sistem adalah tahap pengujian terhadap hasil rancangan yang telah di buat. Pengujian sistem meliputi pengujian fungsi menu input dan output. Berikut Tabel pengujian sistem:

| <b>Modul</b><br>yang<br>diuji  | <b>Prosedur</b><br>Pengujian                                                                                         | <b>Masukan</b>                                    | Keluaran dan<br><b>Hasil</b> yang<br>didapat                             | <b>Kesimpulan</b> |
|--------------------------------|----------------------------------------------------------------------------------------------------|---------------------------------------------------|--------------------------------------------------------------------------|-------------------|
| Login                          | Buka website<br>Input email dan<br>password Klik<br>tombol login                                                     | Email<br>"Email"<br>dan<br>password<br>"password" | User berhasil<br>masuk kedalam<br>sistem, tampil<br>halaman<br>dashboard | <b>Baik</b>       |
| Tambah<br>data<br>Guru         | Admin memilih<br>menu Guru<br>Pilih tombol<br>tambah Data<br>Input data dengan<br>lengkap<br>-Klik tombol<br>simpan  | klik<br>tambah<br>Data Guru                       | Tampil pesan<br>"Data telah<br>tersimpan"                                | <b>Baik</b>       |
| Tambah<br>data<br><b>Siswa</b> | Admin memilih<br>menu Siswa Pilih<br>tombol tambah<br>Data<br>Input data dengan<br>lengkap<br>-Klik tombol<br>simpan | Data Siswa<br>$-$ klik<br>tambah                  | Tampil pesan<br>"Data telah<br>tersimpan"                                | Baik              |
| Tambah<br>data<br>Kelas        | Admin memilih<br>menu Kelas Pilih<br>tombol tambah<br>Data<br>Input data dengan<br>lengkap<br>-Klik tombol<br>simpan | Data Kelas<br>$-$ klik<br>tambah                  | Tampil pesan<br>"Data telah<br>tersimpan"                                | <b>Baik</b>       |

**Tabel 5.1 : Tabel Pengujian Sitem**

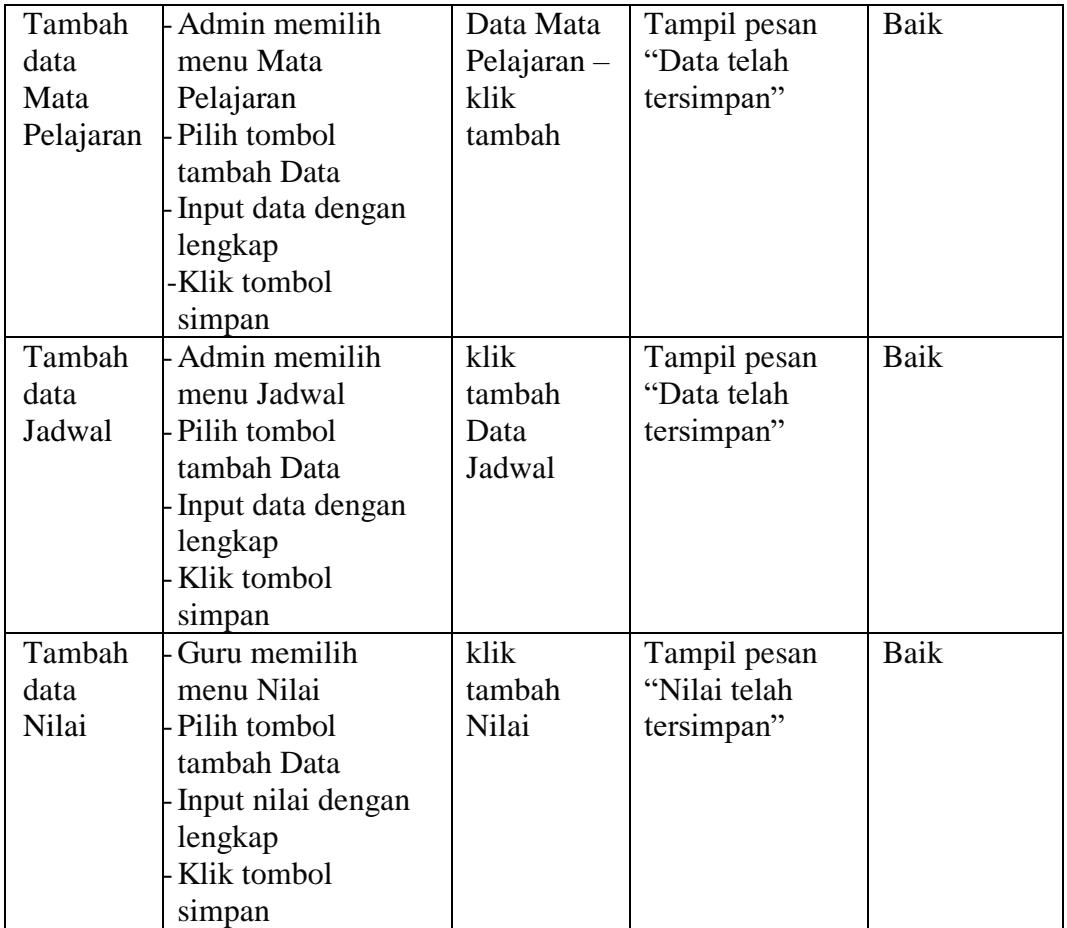

## **5.4 ANALISIS HASIL YANG DICAPAI**

Adapun analisis hasil yang dicapai oleh sistem yang telah dibangun dengan menggunakan bahasa pemograman PHP dan database MySQL untuk mengatasi permasalahan yang terjadi pada SMP N Satu Atap Petaling adalah sebagai berikut:

#### **5.4.1 Kelebihan Sistem**

Adapun kelebihan dari sistem ini adalah sebagai berikut:

- a. Sistem dapat melakukan pengolahan data secara terkomputerisasi baik menambah, mengubah dan menghapus data sehingga dapat meningkatkan admin serta dapat memberikan layanan yang lebih cepat dan lebih baik lagi.
- b. Sistem dapat melakukan pencarian data dengan mudah dengan hanya memasukkan nama berita dalam pencarian data
- c. Sistem memberikan kemudahan bagi Siswa dan masyarakat untuk dapat melihat informasi mengenai sekolah.
- d. Sistem dapat di akses 24 jam (Kecuali saat maintenance).

#### **5.4.2 Kekurangan Sistem**

Adapun kekurangan dari sistem ini adalah sebagai berikut:

- a. Belum adanya sistem yang menunjang untuk dapat bisa berkomunikasi secara langsung seperti fitur chat
- b. Belum menggunakan fitur cetak leger nilai
- c. Belum tersedia untuk mobile